**Vademecum per caricamento in autonomia di permessi temporanei solo per sostituti Medici/Pediatri.**

**I titolari di convenzione MMG o Pediatri devono trasmettere la richiesta all'Ordine.**

1) Accedere al sito del Comune di Arezzo:<https://permessiztl.comune.arezzo.it/> e selezionare Permesso temporaneo

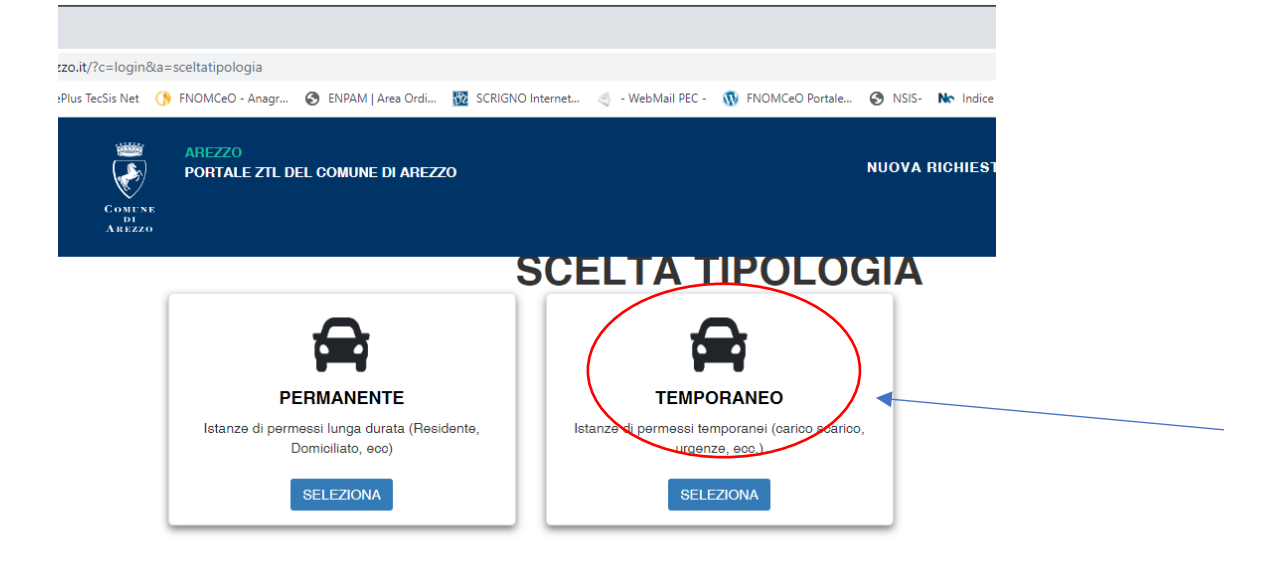

2) accreditandosi con **SPID o CIE** e cliccare Crea profilo e ACCEDI,

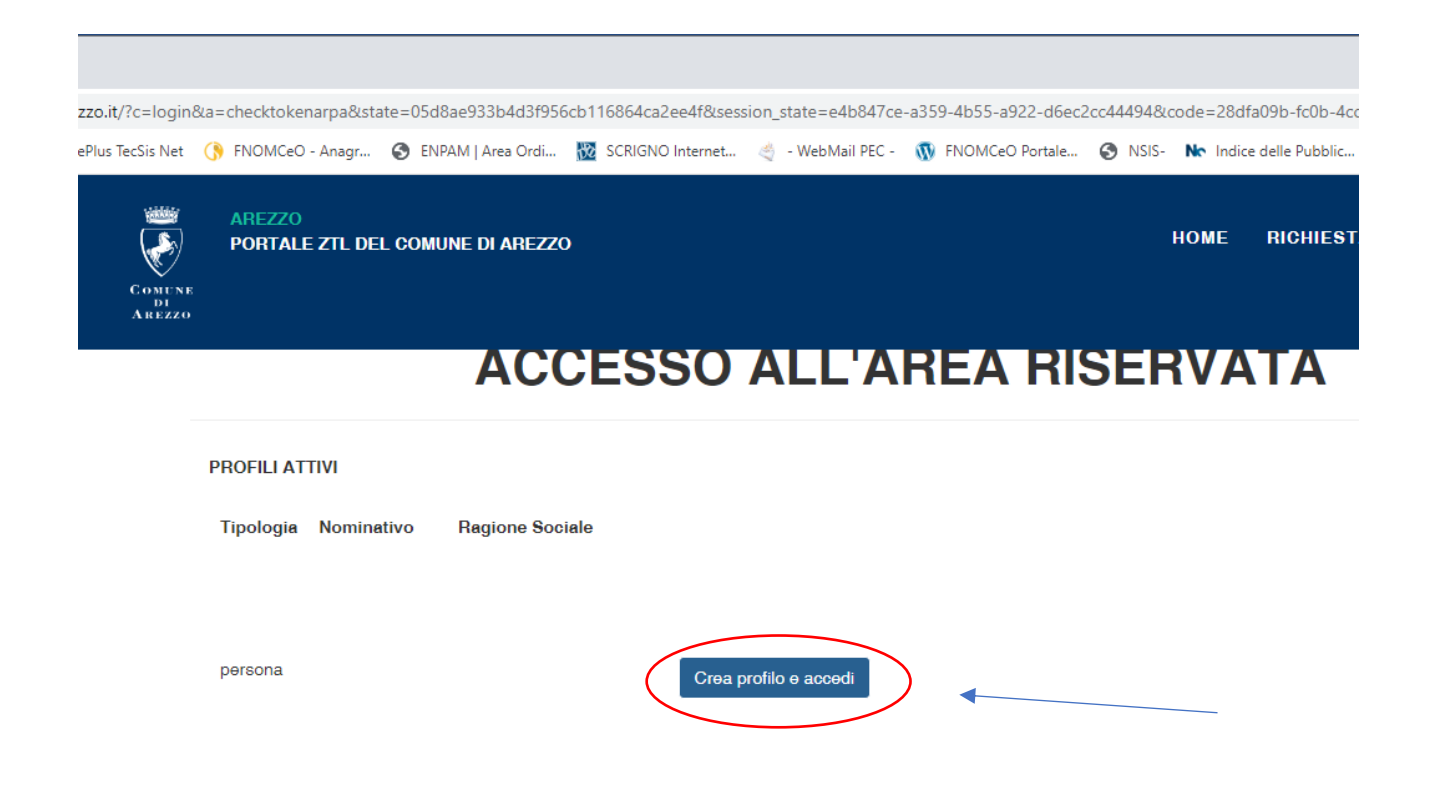

# 3) Selezionare "Aggiungi istanza"

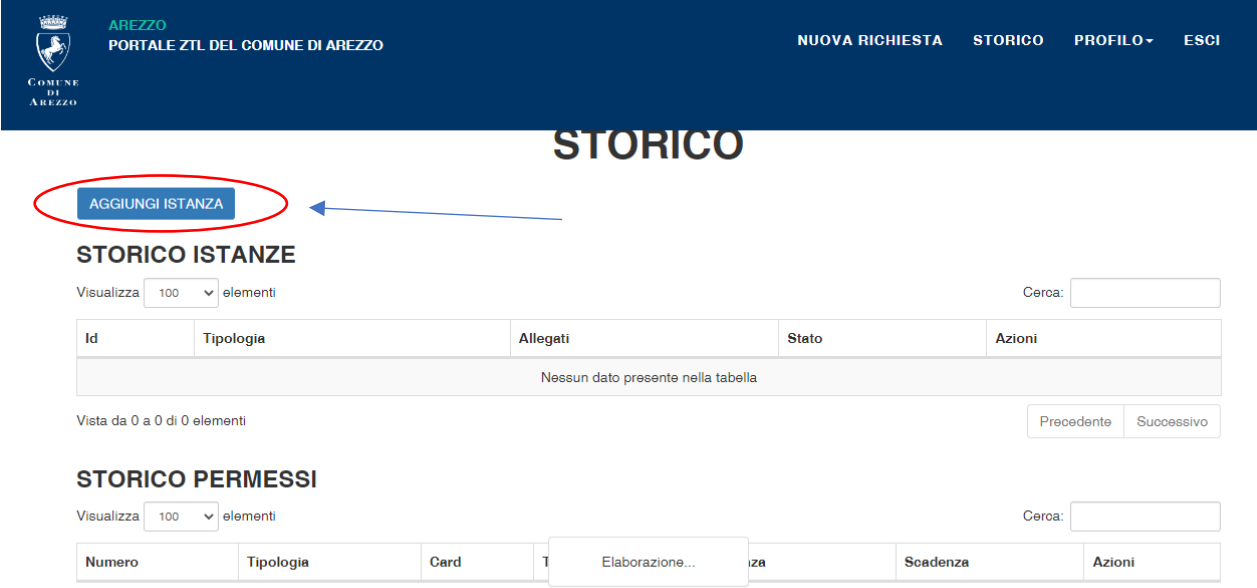

# 4) Selezionare tipologia: sostituzione Medico di Famiglia

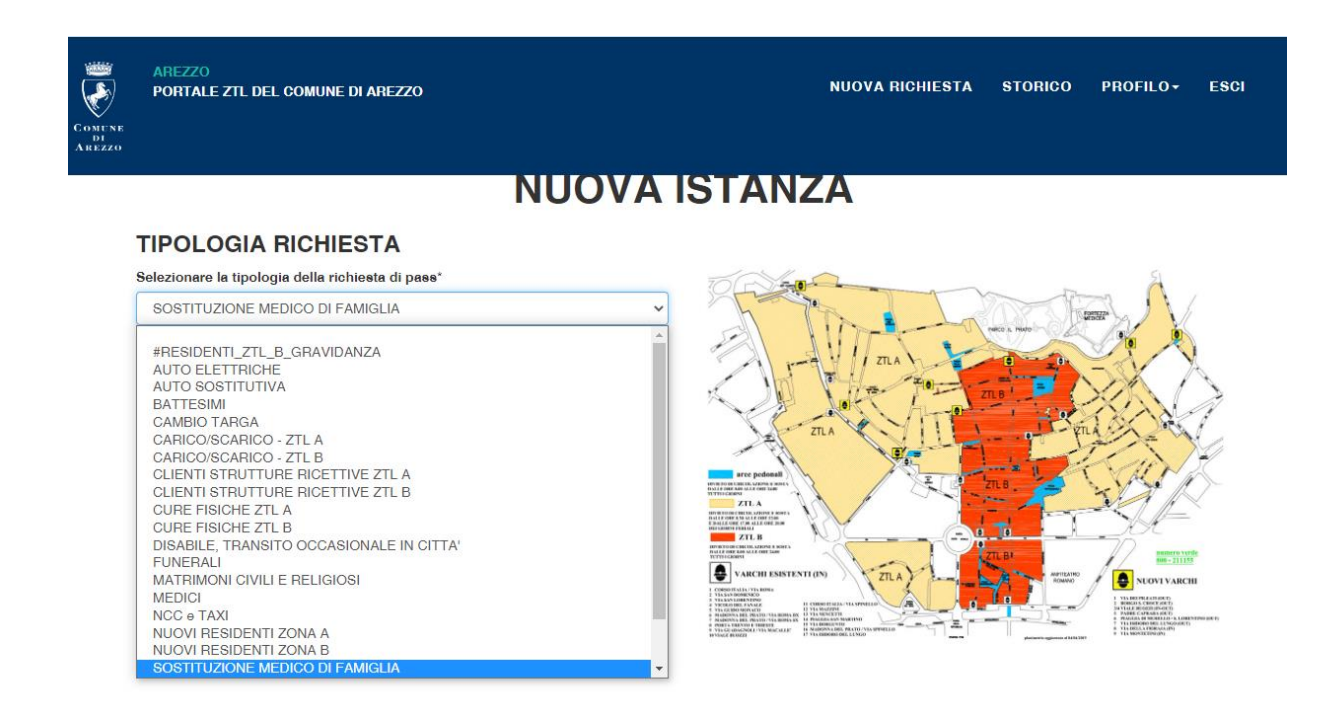

## 5) una volta selezionato la tipologia cliccare "Avanti"

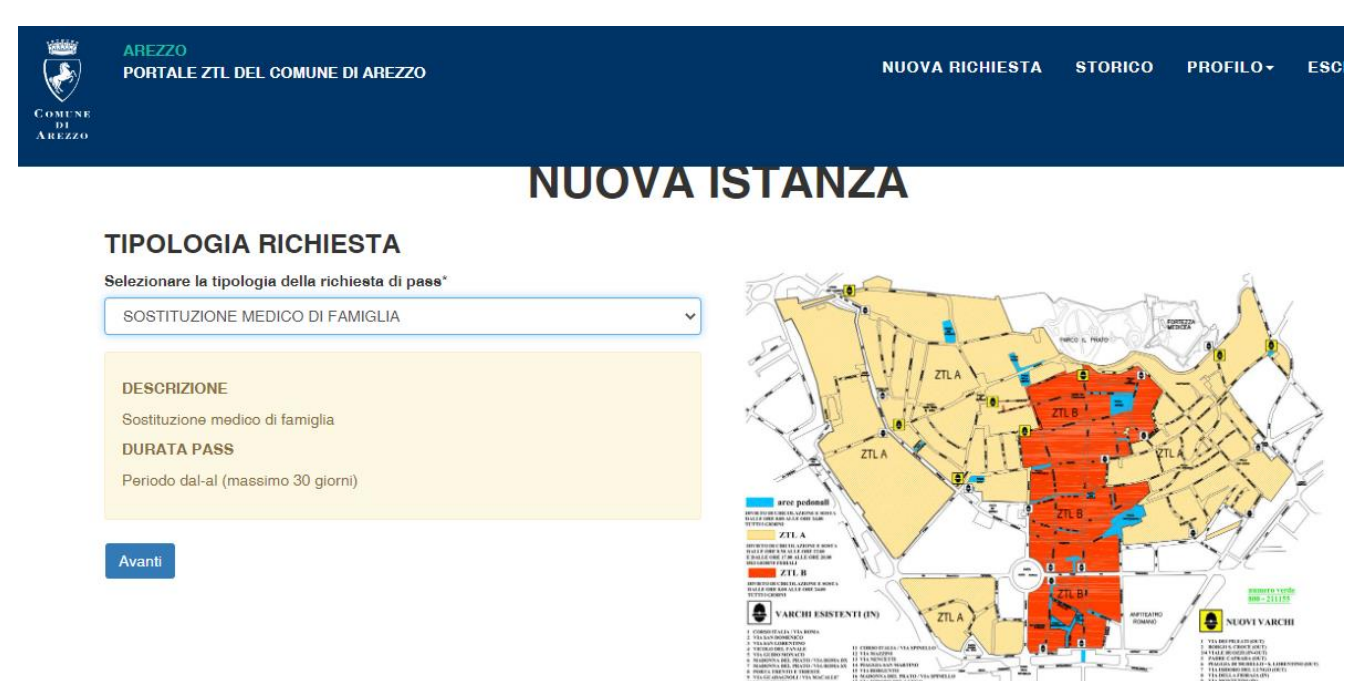

6) Inserire la durata del permesso, in base alla durata della sostituzione del Medico/Pediatra titolare

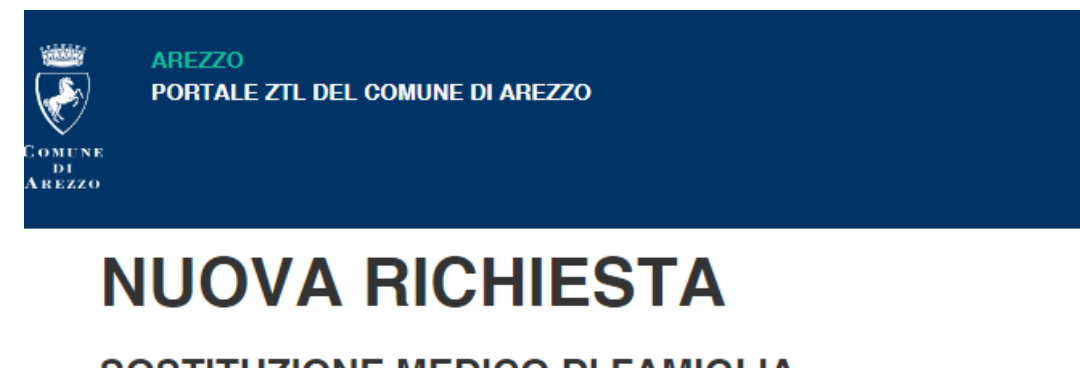

# **SOSTITUZIONE MEDICO DI FAMIGLIA**

# **GIORNO PASSAGGIO IN ZTL**

Data inizio (gg/mm/aaaa)\*

29/04/2023

#### Data fine (gg/mm/aaaa)\*

30/04/2023

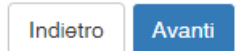

### 7) Allegare l'Autodichiarazione per Medici sostituti (campo obbligatorio)

#### **È necessario caricare il modulo per l'autocertificazione per sostituti, compilato firmato con allegato copia del documento, scaricabile al seguente link**:

[https://www.omceoar.it/albi-e-professione/modulistica/moduli/modulistica/527-autocertificazione](https://www.omceoar.it/albi-e-professione/modulistica/moduli/modulistica/527-autocertificazione-sostituti-accesso-ztl-arezzo/file)[sostituti-accesso-ztl-arezzo/file](https://www.omceoar.it/albi-e-professione/modulistica/moduli/modulistica/527-autocertificazione-sostituti-accesso-ztl-arezzo/file)

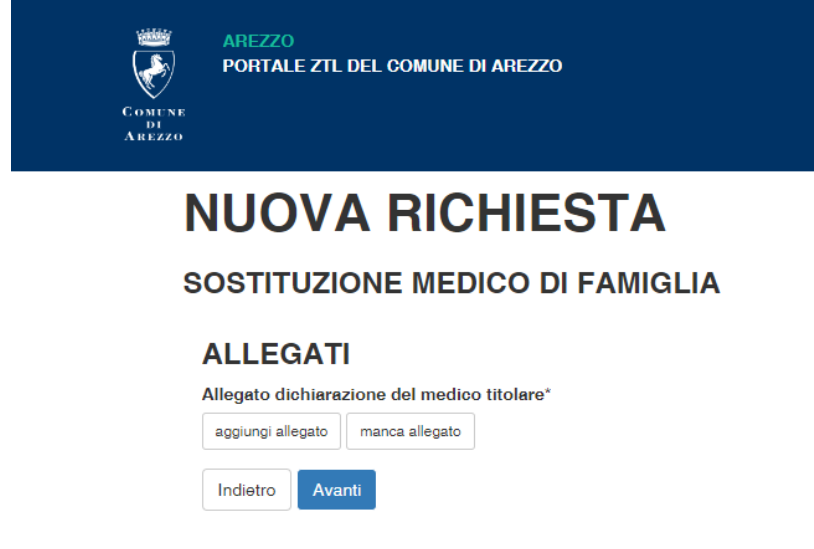

8) Inserire i dati del veicolo – tipologia e targa e premere Avanti

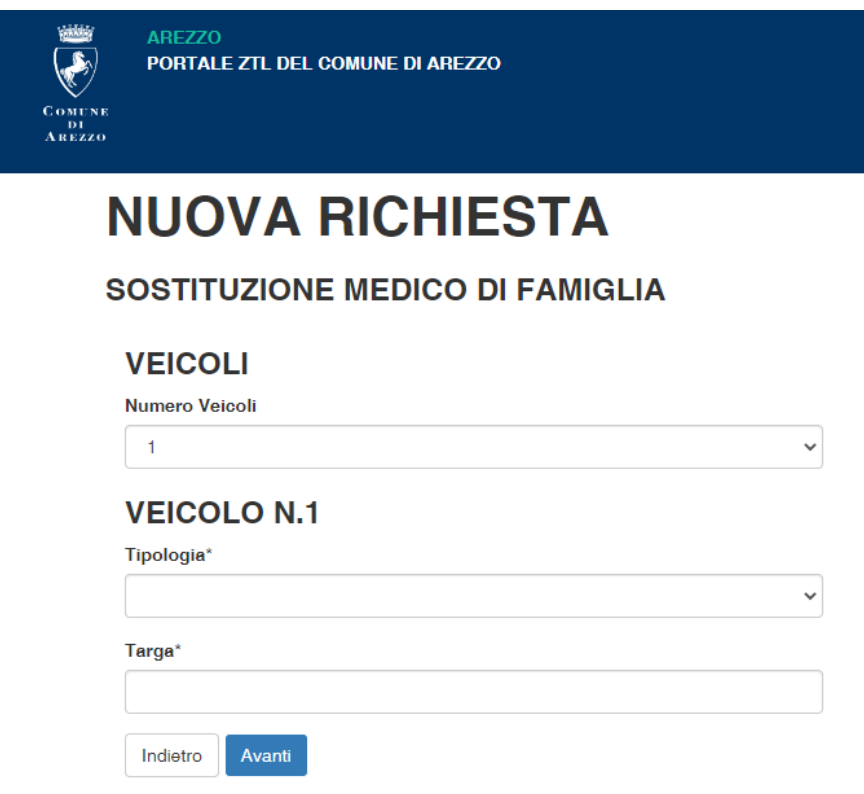

9) la richiesta verrà inserita nel portale della Polizia Municipale con la dicitura "In attesa di validazione". N.B.: Il permesso risulterà abilitato solo dopo la validazione della Polizia Municipale di Arezzo